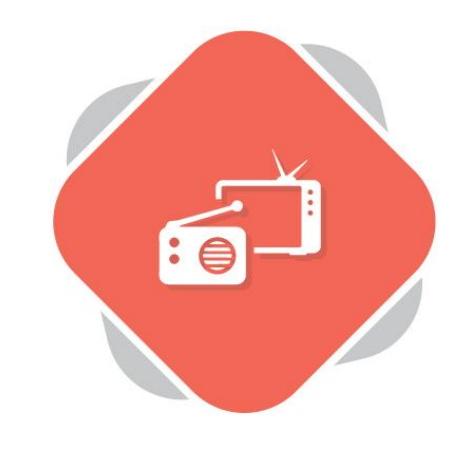

# **Adding TV & Radio Content**

# **Recording TV and Radio Content from the Planet eStream TV Scheduler**

The Record TV option in Planet eStream allows users to record TV and radio from approximately 90 channels including free-to-air terrestrial television, nationally broadcast BBC radio, regional BBC TV and around 25 foreign language satellite channels.

# **Step 1: Accessing the TV Scheduler**

Select Create > Record TV from the top navigation bar on your Planet eStream website.

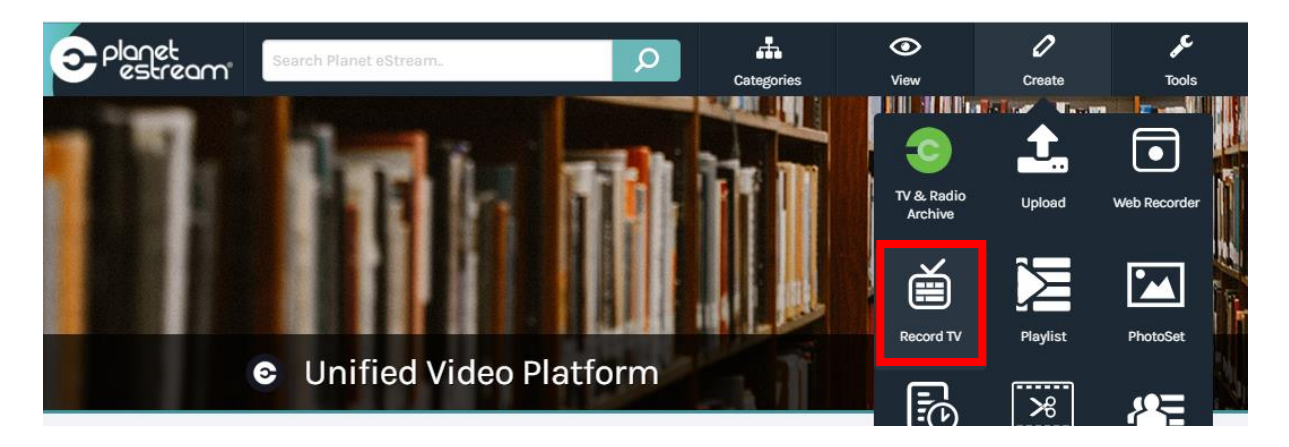

# **Step 2: The EPG**

You will be presented with the Planet eStream Electronic Programme Guide (EPG) which is very similar to the interface you will see on your TV service at home.

All green coloured content on the EPG is available retrospectively, meaning that you can record any content that you may have missed; for example, content that was broadcast last night. Grey coloured programmes have not been broadcast yet but can be scheduled to be recorded.

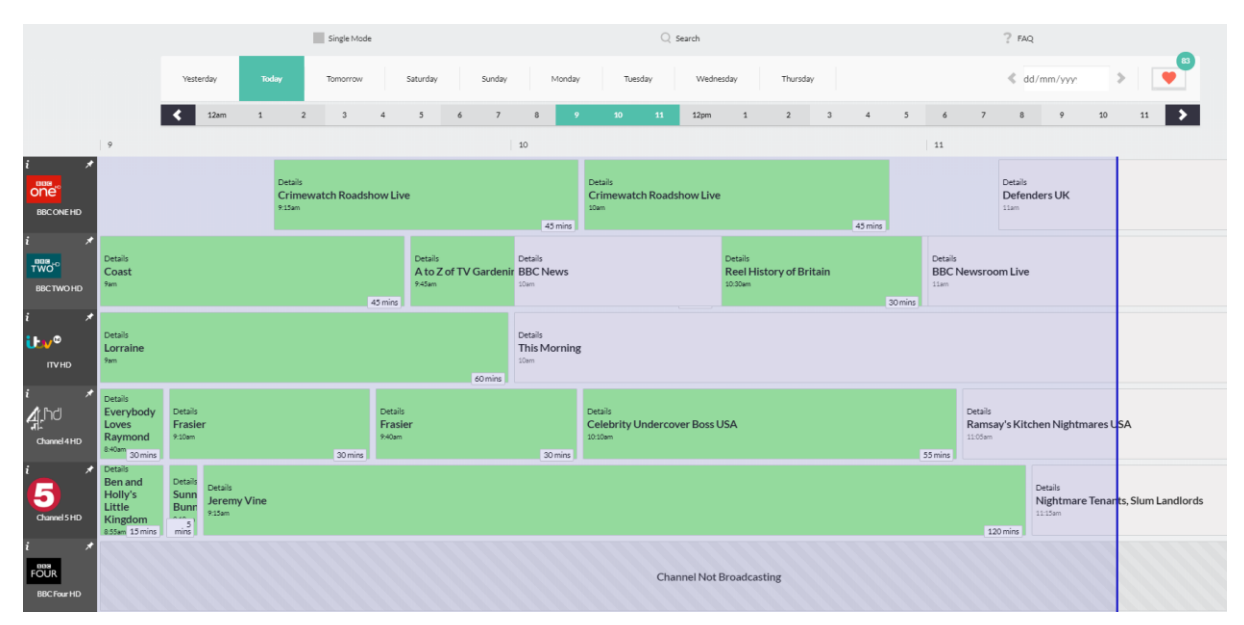

You can go back up to 21 days, channel dependant and forward up to 7.

## **Step 3: Browsing Channels**

Scroll up and down with your mouse to browse through the channels available. Each channel will be shown on the left-hand side, as highlighted.

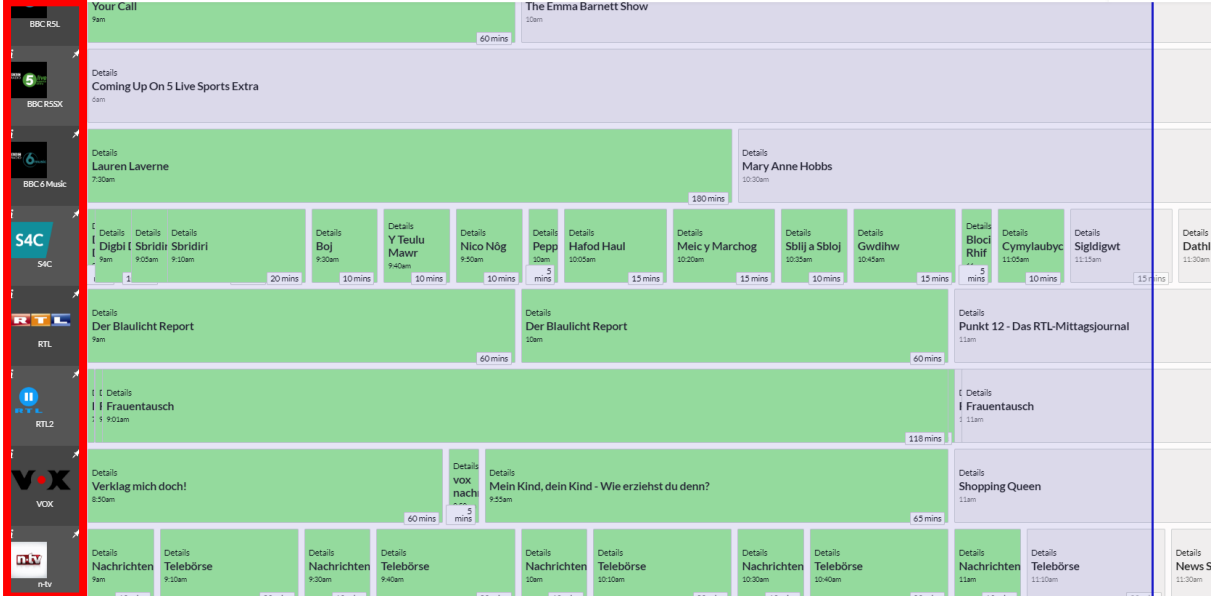

## **Step 4: Using the Calendar**

You can move forward and back to certain dates using the calendar which is shown at the top of the page. This will allow you to record content that has previously been broadcast or schedule recordings for content that has not been shown yet.

You can also display the programme guide in single mode (explained below), search for content, and select your preferred channel set (explained below).

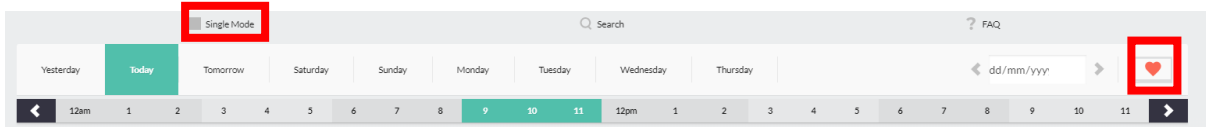

### **Step 5: Displaying EPG in Single Mode (if required)**

Select 'Single Mode' from the calendar to display all of the programmes from one channel on a specific day. This is very useful if can remember what time something was broadcast and the channel it was shown on but not the name of the programme.

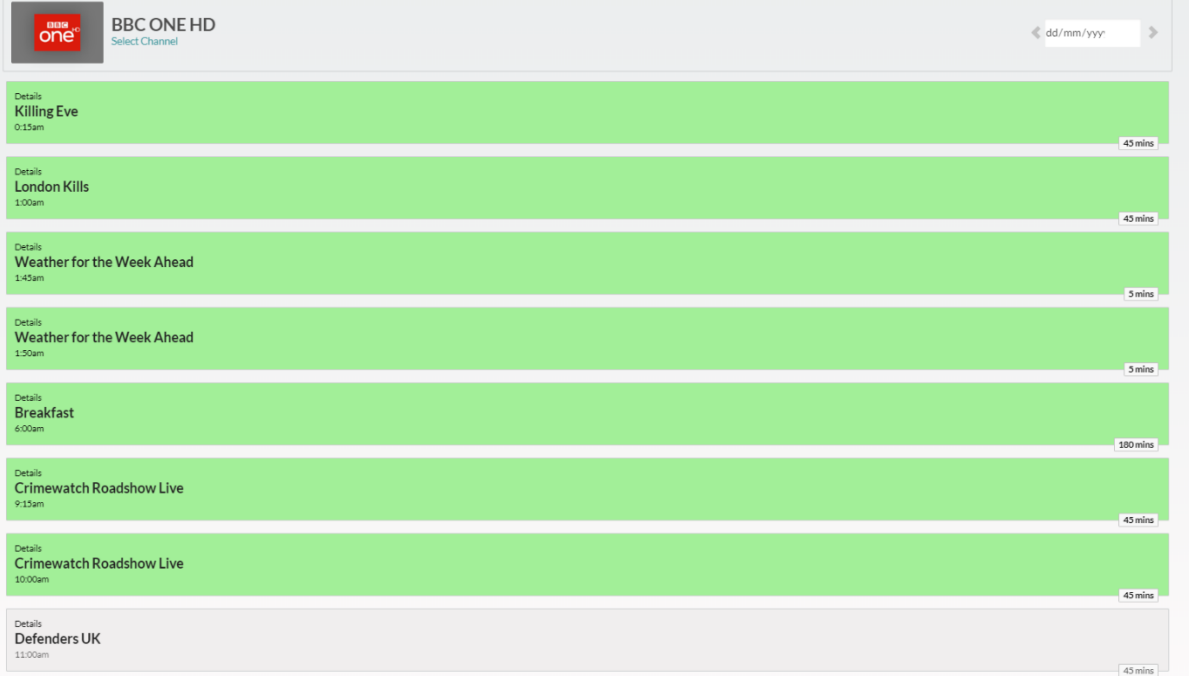

# **Step 6: Selecting Preferred Channel Set (if required)**

Select the heart icon from the calendar to select your preferred channel set. This can be done on a user-by-user basis and modified at any time.

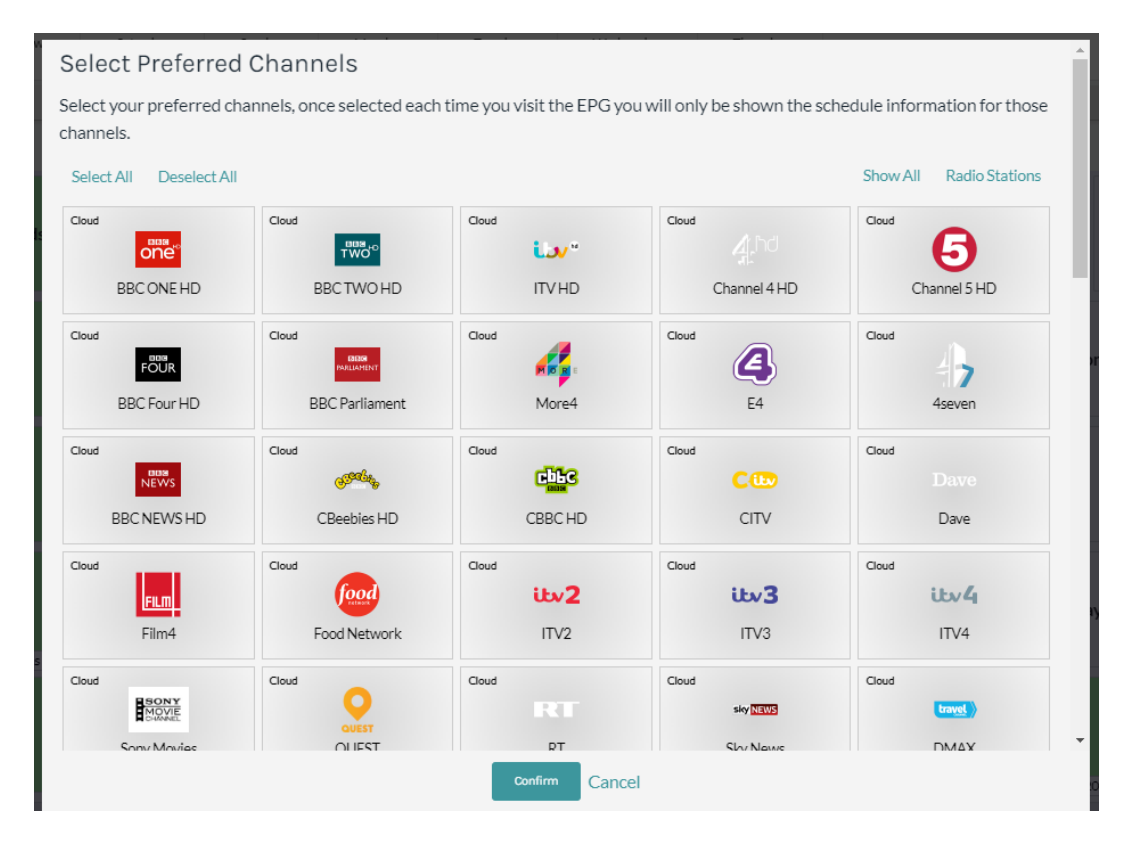

## **Step 7: Recording a Programme**

To record a programme from the EPG, simply click on the name of the programme.

You will be presented with the box displayed below, where you can add any relevant information, categorise your content and set an expiry date, if required.

The 'Request Series Link' option will record every episode in a series, so you don't need to remember schedule a recording each week. If you don't select this it will record just the episode you have chosen.

Once you have completed all of the relevant fields, select 'Create' to record the programme.

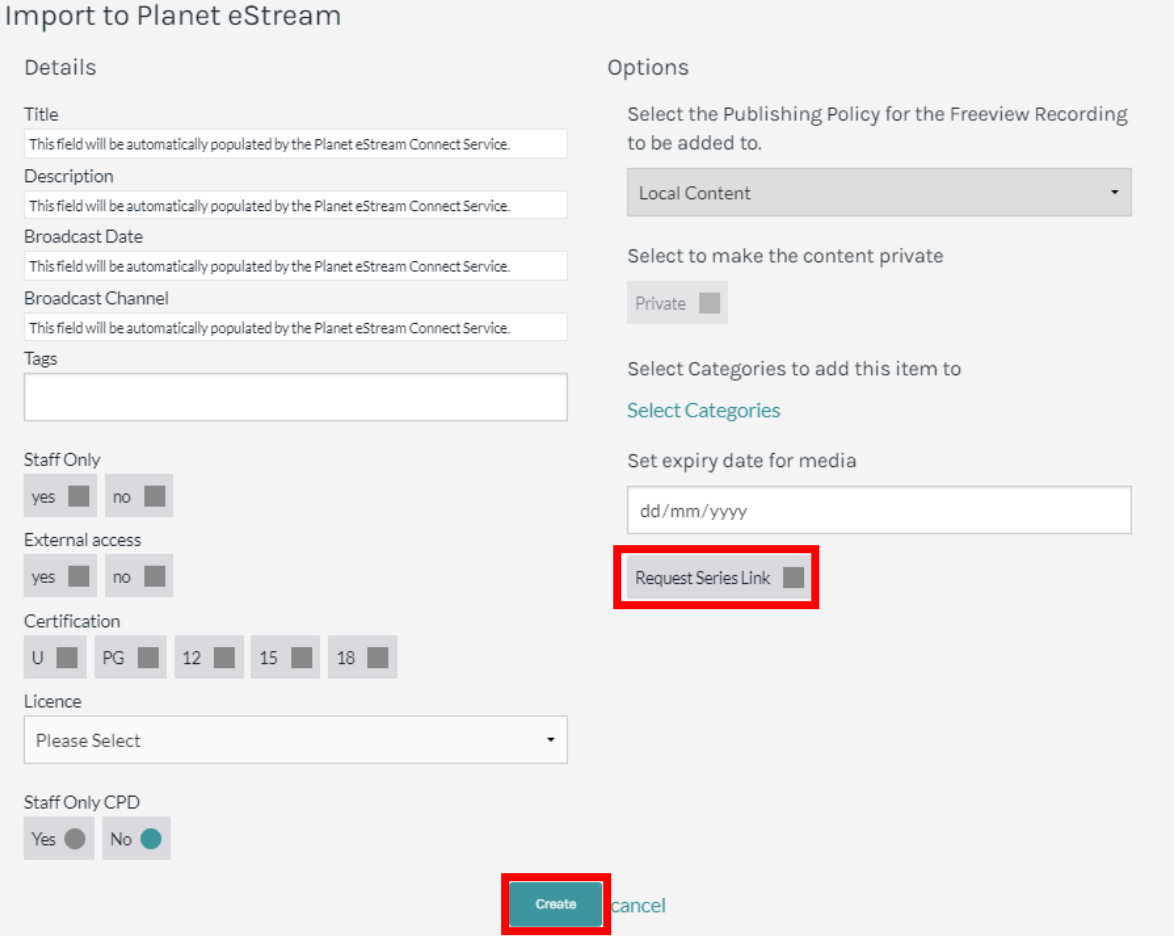

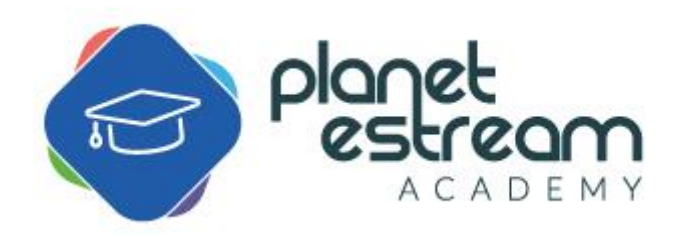